# **BAB I**

### **PENDAHULUAN**

#### **A. LATAR BELAKANG**

Saat ini perkembangan *IPTEKS* (Ilmu Pengetahuan Teknologi dan Sosial) semakin pesat di era globalisasi saat ini, pengaruhnya tidak bisa dihindari lagi pada dunia pendidikan. Tuntutan global menghendaki dunia pendidikan untuk senantiasa menyesuaikan perkembangan teknologi terhadap usaha dalam peningkatan mutu Pendidikan. Keterampilan dalam bidang teknologi dan informasi sangat dibutuhkan untuk dapat bertahan di era globalisasi. Kemajuan teknologi dan informasi, berdasarkan studi *International Telecommunication Union* (*ITU*) diketahui bahwa laju perkembangan teknologi dan informasi di dunia, posisi Indonesia dibandingkan dengan negara maju di Asia Tenggara lain masih tertinggal, yaitu pada berada di urutan 111 dari 176 negara.

Kondisi kurang majunya teknologi informasi di Indonesia merupakan salah satu dari akibat rendahnya mutu pendidikan dalam menciptakan generasi terampil dalam bidangnya. Teknologi, informasi, dan komunikasi sangat mempengaruhi perkembangan media pembelajaran, sehingga menimbulkan dampak munculnya bermacam-macam media. Media pembelajaran merupakan bagian *integral* dalam sistem pembelajaran, sehingga media yang digunakan dalam pembelajaran haruslah mengikuti kemajuan teknologi dan informasi, dengan demikian siswa dapat memiliki keterampilan pada zamannya.

Media pembelajaran yang digunakan oleh guru harus tepat sehingga dapat menstimulus kemampuan berpikir dan meningkatkan keterampilan siswa. Sejalan dengan pendapat sebelumnya, *UNESCO* melalui "*The International Commission on Education for the Twenty First Century*" menganjurkan pengajaran berkelanjutan atau seumur hidup yang berdasarkan pada 4 pilar proses pembelajaran, yaitu *learning to know* (belajarar untuk faham), *learning to do* (belajar untuk terampil), *learning to be* (belajar untuk mengembangkan diri), dan *learning to live together* (belajar untuk hidup bermasyarakat). Untuk dapat mewujudkan 4 pilar, guru sebagai agen pembelajaran perlu menguasai dan menerapkan teknologi, informasi, dan komunikasi dalam pembelajaran. Media pembelajaran khususnya dalam mata pelajaran biologi bertujuan agar peserta didik mampu menguasai konsep-konsep tertentu pada materi biologi dan keterkaitannya dengan kondisi realistis di lingkungan.

Salah satu bentuk media adalah media berbasis android, bahwa saat ini banyak masyarakat yang beralih menggunakan perangkat berbasis android untuk dijadikan sebagai media dalam mengakses informasi secara mudah dan cepat. Dengan menyediakan layanan pendidikan menggunakan teknologi nirkabel dan seluler (*smartphone*), institusi pendidikan dapat berpotensi menghadirkan kemudahan bagi siswa di luar lembaga akademik yang tidak selalu memiliki waktu untuk mencari komputer yang memungkinkan komputer untuk mendapatkan informasi pendidikan penting dari lembaga akademik mereka. Oleh sebab itu perlu adanya pengembangan media pembelajaran terkhusus pada pendidikan biologi.

Kerja magang merupakan salah satu matakuliah wajib untuk seorang mahasiswa sebagai syarat kelulusan dari perguruan tinggi. Teori dan ilmu pengetahuan ketika menempuh pendidikan di perguruan tinggi, akan diimplementasikan dan diaplikasikan ke dalam dunia profesional. Praktik magang yang dilakukan penulis dilaksanakan di perusahaan yang bernama ARPATEAM.

Dalam rangka pengembangan media pembelajaran terkhusus pada pendidikan biologi dari *customer* ARPATEAM, serta banyaknya saran dan tampilan dari user interface, maka penulis laporan kerja magang telah merancang visualisasi *Frondend* yang akan digunakan untuk pembuatan aplikasi berbasis biologi serta memenuhi kebutuhan para *user*.

#### **B. Identifikasi Masalah**

Berdasarkan latar belakang permasalahan diatas, maka penulis mengidentifikasikan masalah sebagai berikut :

Terbatasnya sumber daya yang dapat digunakan dalam pembelajaran yang akurat, relevan, dan menarik untuk diintegrasikan kepada siswa.

#### **C. Batasan Masalah**

Berdasarkan latar belakang diatas, batasan masalah yang didapat yaitu :

- 1. Lingkup materi biologi : Batasan masalah ini dapat mencakup focus pada topik atau sub bidang tertentu dalam biologi.
- 2. Platform Android : Masalah ini berfokus pada pengembangan aplikasi pembelajaran biologi untuk platform android secara khusus.

3. Ketersediaan Sumber Daya : Batasan ini berkaitan dengan ketersediaan sumber daya, baik dalam hal personel, anggaran, atau *infrastruktur*.

### **A. Rumusan Masalah**

Berdasarkan latar belakang diatas, rumusan masalah yang didapat yaitu :

- 1. Bagaimana mengembangkan aplikasi pembelajaran biologi berbasis android yang efektif untuk meningkatkan pemahaman siswa terhadap konsepkonsep biologi ?
- 2. Bagaimana mempresentasikan konsep-konsep biologi yang *kompleks* secara visual dan interaktif dalam aplikasi untuk memfasilitasi pemahaman siswa?
- 3. Bagaimana mengintegrasikan konten pembelajaran biologi yang akurat, relevan, dan menarik ke dalam aplikasi?

### **D. Tujuan Praktik Magang**

- 1. Mahasiswa mendapatkan pengalaman dan gambaran tentang bagaimana kerja secara langsung yang tidak didapat dibangku kuliah.
- 2. Mahasiswa dapat menerapkan teori yang sudah dipelajari di perkuliahan ke dalam dunia kerja.
- 3. Mahasiswa dapat mengenal pelaksanaan dan proses kerja yang sebenarnya. Meningkatkan kemampuan bekerja dalam tim dan berkomunikasi di lingkungan kerja.
- 4. Sedangkan bagi perusahaan tempat kerja praktik dapat bermanfaat bagi evaluasi kerja sehingga dapat mempertahankan hal – hal yang baik dan mengurangi kesalahan di kemudian hari

# **E. Manfaat Praktik Magang**

Adapun manfaat yang didapatkan dari pelaksanaan praktik magang adalah sebagai berikut :

- 1. Memperoleh rasa tanggung jawab, sikap disiplin dan etos kerja yang lebih baik.
- 2. Memiliki kemampuan bekerja secara tim dan,berkomunikasi di lingkungan kerja.
- 3. Mendapatkan gambaran proses kerja dan cara berinteraksi dengan *client.*
- 4. Mendapatkan tempat untuk mengaplikasikan teori yang sudah dipelajari ke dalam dunia kerja.
- 5. Memperoleh pengalaman kerja secara nyata sehingga dapat memberikan wawasan kerja kepada mahasiswa.

# **BAB II**

# **GAMBARAN INSTANSI**

### **A. Umum**

#### **1. Sejarah**

ARPATEAM adalah sebuah perusahaan bergerak dalam hal penyedia layanan seperti pembuatan website dan digital marketing. ARPATEAM berdiri di Jogja tahun 2018 dengan mengusung tema "Solusi Pendukung UMKM di Era Digital". ARPATEAM terletak di kelurahan Baturetno, Kecamatan Banguntapan Kabupaten Bantul, Daerah Istimewa Yokyakarta.

Perusahaan ini telah memiliki klien dengan berbagai kebutuhan yang berhubungan dengan digital marketing, seperti Dinas Lingkungan Hidup (DLH) Kabupaten Bantul, SMK PIRI 1 Yogyakarta, Yayasan Gapura Cahyaning Kahuripan (GCK Foundation), dan sebagainya. ARPATEAM juga sudah memiliki pelanggan baik UMKM, Instansi Swasta, Perusahaan, Komunitas, Pengusaha serta dari Jogja maupun luar Kota Jogja. Beberapa contoh wesbite yang sudah dibangun seperti :

- Website landing page
- Website Marketing
- Website Tour & Travel
- Website Toko online
- Website Lembaga dan Instansi
- Website Bisnis dan Perusahaan

### **2. Visi dan Misi**

a. Visi

Memanfaatkan teknologi informasi untuk memberikan layanan yang bermanfaat dan menguntungkan bagi masyarakat, serta sebagai solusipendukung UMKM di Era Digital.

- b. Misi
	- 1) Memahami beragam kebutuhan masyarakat dan memberikan layanandengan belandaskan kejujuran demi tercapainya kepuasan yang real tehadap perusahaan dan masyarakat.
	- 2) Menciptakan solusi bisnis, terutama untuk para penggerak UMKM
	- 3) Fleksibel terhadap trasnformasi digital.
	- 4) Memperlakukan mirta dan sesama TIM sebagai sahabat.

# **3. Alamat**

Lokasi kantor ARPATEAM berada di jl. Wiyoro, Baturetno, Kec. Banguntapan,Kab.Bantul, Daerah Istimewa Yogyakarta – 55197

### **4. Kontak**

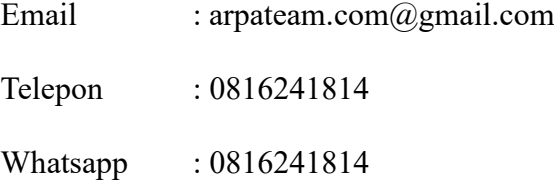

### **B. Struktur Organisasi**

Struktur organisasi kantor ARPATEAM. Salah satu f*aktor* yang sangat berpengaruh terhadap keberhasilan suatu organisasi dalam menjalankan tugas dan fungsinya adalah ketersediaan kualitas dan kuantitas sumber daya aparatur. Dimana hal tersebut merupakan roda penggerak organisasi dalam pencapaian tujuan dan sasaran yang akan dicapai oleh suatu organisasi.

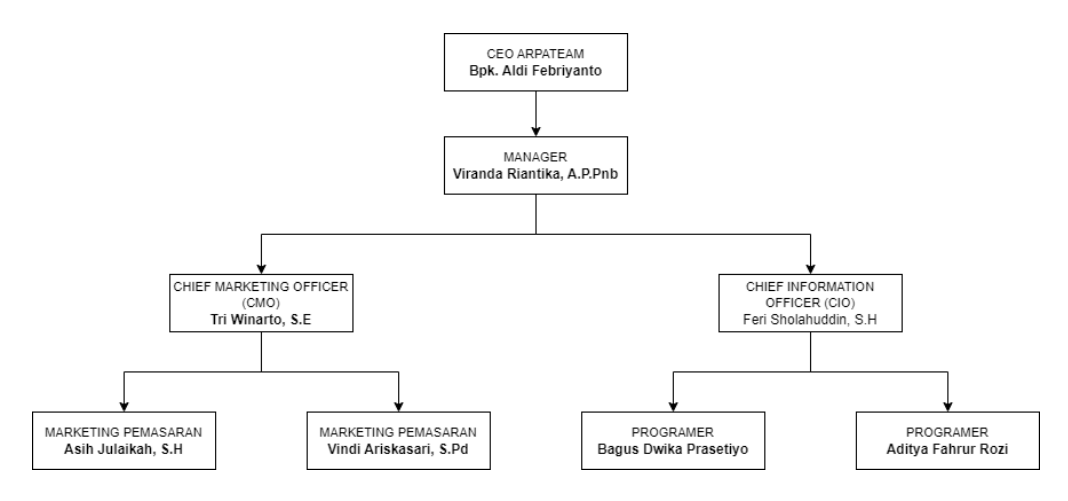

Gambar 2.1 Struktur Organisasi ARPATEAM

Pada gambar 2.1 adalah bagian struktur organisasi ARPATEAM. Yang akan dijelaskan pada tabel 2.1

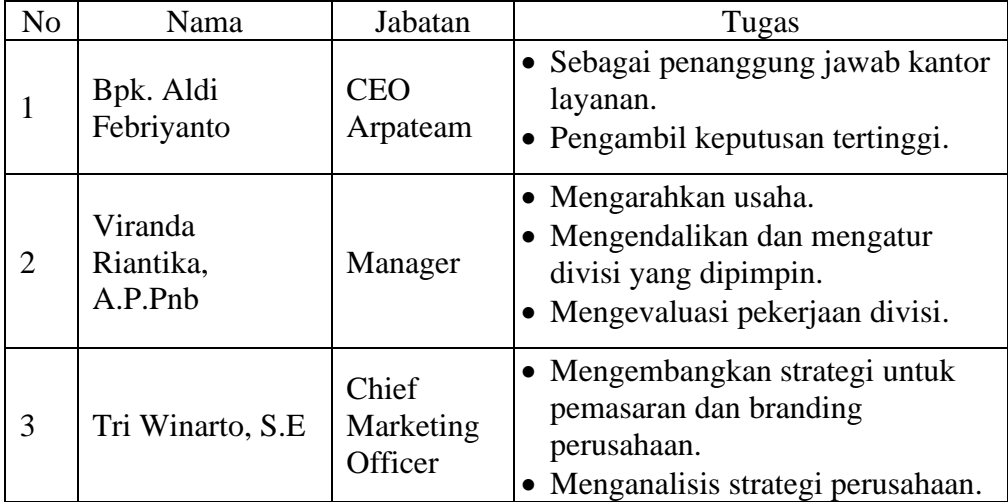

| N <sub>o</sub> | Nama                                                 | Jabatan                | Tugas                                                                                                    |
|----------------|------------------------------------------------------|------------------------|----------------------------------------------------------------------------------------------------|
| 4              | Fari<br>Sholahuddin,<br>S.H                          | Chief<br>Information   | • Menentukan distribusi.<br>• Mengelola hal yang berkaitan<br>dengan pelayanan.                                                                                    |
| 5              | Asih Julaikah,<br>S.H dan Vindi<br>Ariskasari, S.Pd  | Marketing<br>Pemasaran | • Melakukan promosi program<br>secara langsung.<br>• Merencanakan program kerja<br>kantor.                                                                         |
| 6              | Bagus Dwika<br>Prasetiyo dan<br>Aditya Farur<br>Rozi | Programer              | • Mengembangkan program yang<br>sudah didesain.<br>• Menguji fitur-fitur dalam<br>program.<br>• Mengimplementasi program<br>komputer ke semua target<br>perangkat. |

Tabel 2.1 Struktur Organisasi ARPATEAM

# **C. Daya Manusia dan Sumber Daya Fisik**

# **1. Sumber Daya Manusia**

- a. CEO ARPATEAM ( jumlah 1 orang )
- b. Manager ( jumlah 1 orang)
- c. Chief Marketing Officer (CMO) ( jumlah 1 orang )
- d. Chief Information Officer (CIO) ( jumlah 1 orang )
- e. Marketing Pemasaran ( jumlah 2 orang )
- f. Programer ( jumlah 2 orang )

# **2. Sumber Daya Fisik**

- a. Laptop
- b. Mouse
- c. Smartphone

# **D. Proses Bisnis**

Proses bisnis yang terjadi pada perusahaan ARPATEAM dapat dilihat pada Gambar 2.2 proses bisnis peruahaan ARPATEAM.

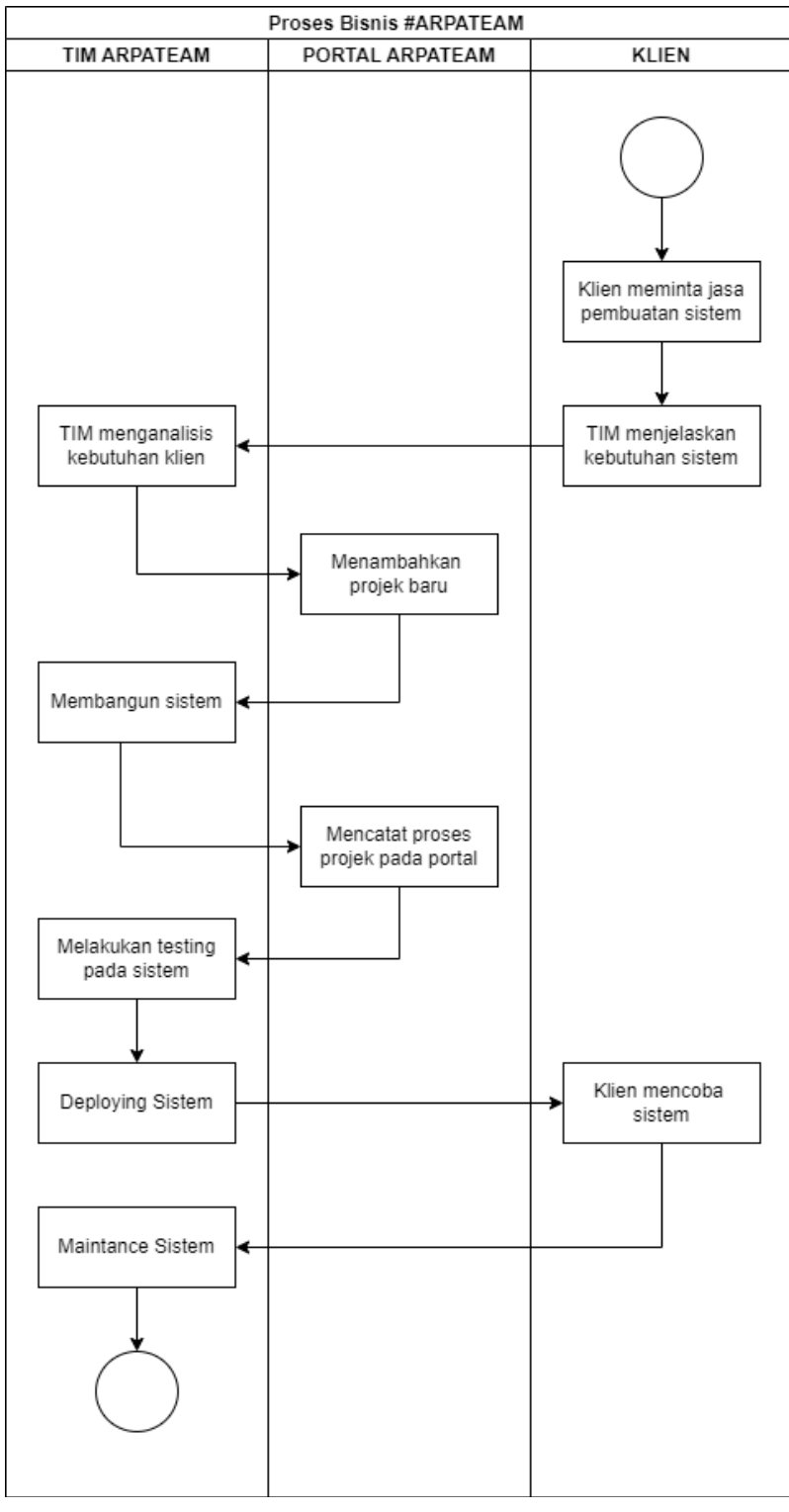

Gambar 2.2 Proses Bisnis ARPATEAM

Pada Gambar 2.2 menjelaskan proses bisnis perusahaan ARPATEAM, dari klien yang datang ke perusahaan dan meminta bantuan untuk membuat sebuah sistem, kemudian tim dari ARPATEAM menanyakan kebutuhan sistem lebih jelas, setelah klien memberikan penjelasan mengenai kebutuhan dilanjutkan dengan tim ARPATEAM menganalisa kebutuhan klien, kemudian tim ARPATEAM mencatatpekerjaan baru disertai deskripsi sistem yang dibutuhkan dan deadline pengerjaan pada portal ARPATEAM, dilanjutkan dengan tim membuat sistem, setiap progress pengerjaan dicatat pada portal ARPATEAM, sistem selesai dibuat kemudian dilakukan testing, setelah klien mencoba sistem yang sudah dibuat kemudian sistem di publish, dan setelah itu dilakukan maintenance secara berkala.

# **BAB III**

# **TAHAPAN KEGIATAN PRAKTIK MAGANG**

### **A. Lokasi Praktik Magang, Alamat, Kontak**

Pelaksanaan praktik magang bertempat pada perusahaan ARPATEAM berlokasi di jl. Wiyoro, Baturetno, Kec. Banguntapan, Kab. Bantul, Daerah Istimewa Yogyakarta – 55197. Nomor telepon yang dapat digunakan untuk menghubungi perusahaan ARPATEAM adalah 0816241814.

### **B. Rencana Observasi**

Pelaksanaan observasi tempat magang dilaksanakan pada tanggal 30 September 2022, dari hasil observasi penulis mengetahui *jobdecs* yang diberikan yaitu tentang *Frondend*, dan jadwal pelaksanaan kegiatan praktik magang. Praktik magang di ARPATEAM dilaksanakan selama 3 bulan yaitu 1 Oktober – 30 Desember 2022 dengan jam kerja 8(delapan) jam dari jam 10.00 – 18.00 WIB selama 5 (lima) hari.

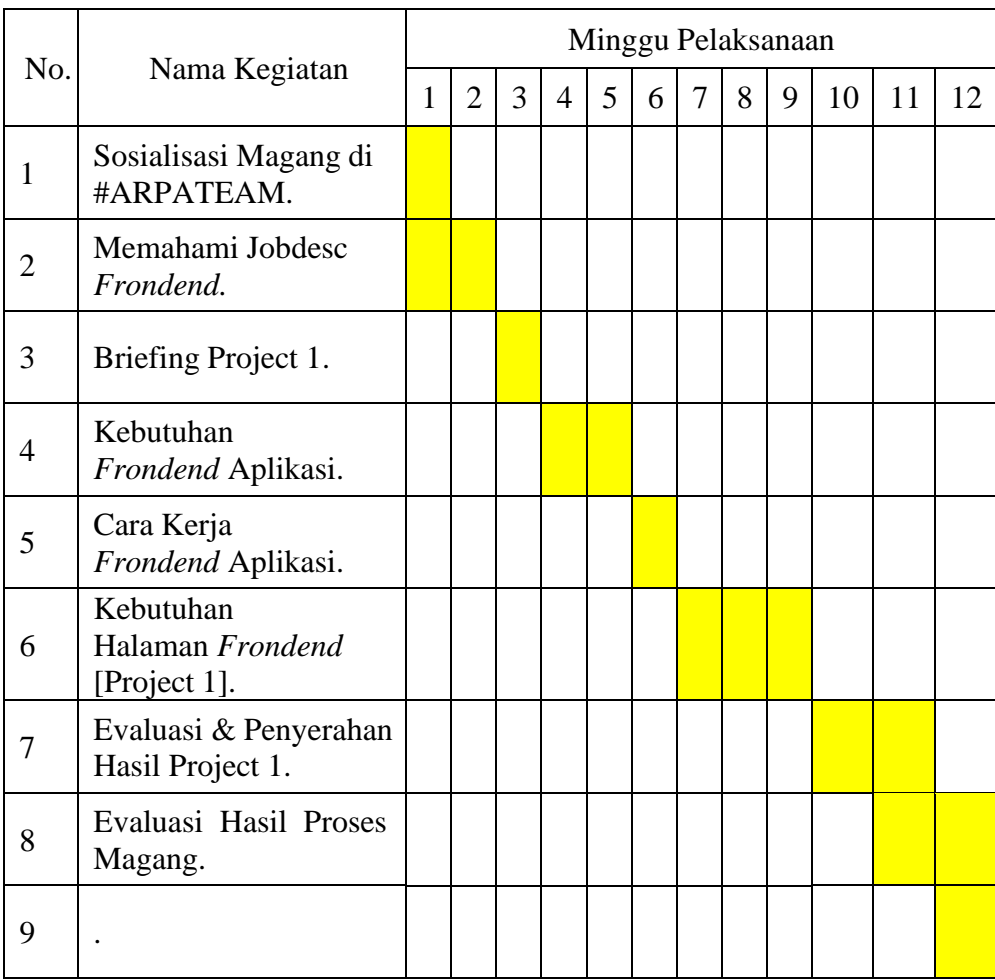

# **C. Rencana Jadwal Kegiatan Praktik Magang**

Tabel 3.1 Jadwal Kegiatan Praktik Magang

Pada tabel 3.1 merupakan jadwal kegiatan praktik magang. Jadwal tersebut dimulai dari minggu pertama yaitu melakukan sosialisasi magang di ARPATEAM. Selanjutnya untuk minggu pertama dan kedua melakukan pemahaman mengenai jobdeks yang akan dikerjakan. Setelah itu, di minggu ketiga, melakukan briefing project 1. Pada minggu keempat dan kelima, melakukan analisis tentang kebutuhan frondend pada aplikasi yang akan

dikerjakan. Minggu keenam, menganailisis terkait cara kerja aplikasi dan penempatan *frondend*. Pada minggu ketujuh, minggu kedelapan dan minggu kesembilan, akan dilakukan pendataan kebutuhan setiap halaman pada aplikasi. Pada minggu kesepuluh dan kesebelas, melakukan evaluasi project dan penyerahan hasil project 1. Pada minggu kesebelas dan keduabelas merupakan minggu terakhir, melakukan evaluasi hasil proses magang.

# **BAB IV**

# **HASIL PELAKSANAAN PRAKTIK MAGANG**

#### **A. Hasil Observasi Magang**

#### **1. Proses Bisnis**

Berdasarkan hasil observasi dan analisis yang dilakukan terhadap pekerjaan *System Analyst* di Perusahaan ARPATEAM, maka didapatkan bahwa tahapan yang terjadi ketika pembuatan sebuah Aplikasi adalah mencari referensi kemudian analisisdari sisi kebutuhan aplikasi (kebutuhan utama, fitur & teknologi yang digunakan), carakerja aplikasi, dan kebutuhan halaman pada website yang akan dibuat.

#### **2. Rincian Pekerjaan**

ARPATEAM adalah Perusahaan yang memberikan layanan jasa pembuatan website, pembuatan aplikasi sistem informasi dan jasa digital marketing. Penulis di perusahaan ini mempunyai tugas utama sebagai *Frondend*. *Frondend* merupakan pekerjaan yang berfokus ke analisis dari sisi kebutuhan website (kebutuhan utama, fitur & teknologi yang digunakan), cara kerja website, kebutuhan halaman & kebutuhan database pada website yang akan dibuat. Rincian pekerjaan yang dilakukan dapat disimpulkan pada tabel Rancangan dan Realisasi Kegiatan Praktik Magang yang disajikan dalam tabel.

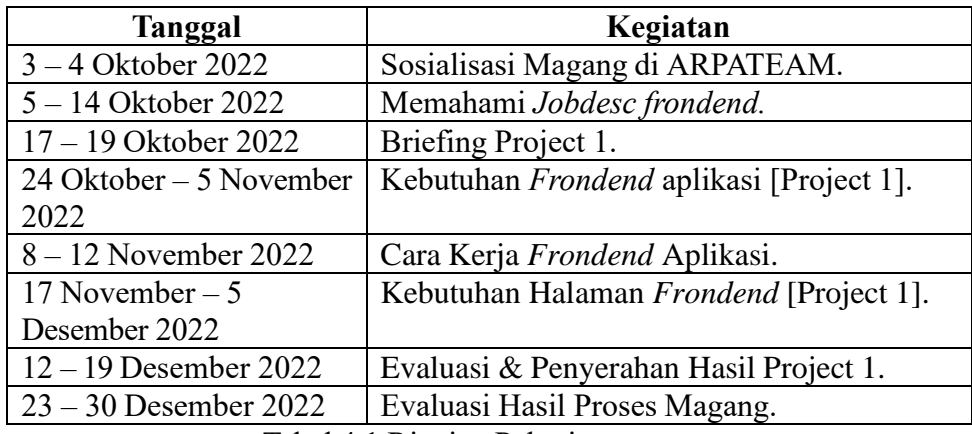

Tabel 4.1 Rincian Pekerjaan

Pada tabel 4.1 merupakan rincian pekerjaan. Dimulai dari tanggal 3-4 Oktober 2022, melakukan sosialisasi magang di ARPATEAM. Pada tanggal 5-14 Oktober 2022, melakukan pemahaman terkait *Jobdesc frondend*. Pada tanggal 17-19 Oktober 2022, melakukan briefing untuk project. Pada tanggal 24 Oktober – 5 November 2022, mencatat kebutuhan *frondend* untuk sebuah aplikasi. Pada tanggal 8-12 November 2022, menganailisis terkait cara kerja aplikasi dan penempatan *frondend*. Pada tanggal 17 November – 5 Desember 2022, mencatat kebutuhan halaman yang diperlukan untuk frondend aplikasi. Pada tanggal 12 – 19 Desember 2022, melakukan Evaluasi & Penyerahan Hasil Project 1. Pada tanggal 23 – 30 Desember 2022, melakukan Evaluasi Hasil Proses Magang.

#### **B. Pembahasan Magang**

**1. Problem Yang Ditemukan Ditempat Magang Sebagai Topik Praktik Magang**

Selama melakukan kegiatan Praktik Magang di ARPATEAM, penulis mengalami kendala dalam menganalisis kategori dari setiap projek yang diberikan, hal ini karena penulis belum terbiasa dan belum sepenuhnya paham tentang *Frondend*. Penulis juga mengalami kendala dalam mencari referensi website yang seperti akan dianalisa. Banyak perubahan yang dialami seperti merubah tampilan, warna, backgorund dan lain-lain.

### **2. Frondend Terhadap Hasil Observasi**

Dari hasil observasi serta diskusi dengan pihak ARPATEAM penulis telah mengetahui apa saja yang dibutuhkan dalam membuat aplikasi dan menganalisis 2 kategori dalam setiap project yang telah diberikan diantara 2 kategori tersebut yaitu *Frondend* kebutuhan aplikasi (kebutuhan utama, fitur & teknologi yang digunakan), *Frondend* kebutuhan halaman. Dengan begitu penulis dapat menyusun hasil observasi menjadi laporan dengan baik dan benar.

### **A.** *Frondend* **Project 1**

- 2.1. *Frondend* untuk Kebutuhan Aplikasi
	- 1) Kebutuhan Utama
		- Contoh Aplikasi yang akan dibuat
		- Nama web

Aplikasi Pembelajaran Biologi Berbasis Android

### 2.2. *Frondend* untuk Kebutuhan Halaman

- 1) Halaman first page
- 2) Halaman beranda
- 3) Halaman kata pengantar
- 4) Halaman petunjuk apikasi
- 5) Halaman pendahuluan
- 6) Halaman kegiatan pembelajaran
- 7) Halaman game
- 8) Halaman glossarium
- 9) Halaman daftar pustaka
- 10) Halaman profile

### **Capaian Magang**

Klien tersebut menilai baik dan bertanggung jawab dalam merancang Aplikasi yang dibuat yang mana dapat dilihat pada hasil implementasi, karena sesuai dengan apa yang diharapkan dan diinginkan.

Penulis akan membagikan hasil pencapaian kerja praktik magang selama 3 bulan yaitu *Frondend* pada aplikasi

#### **B. Hasil Implementasi Aplikasi**

a. Halaman *First Page*

Halaman *first page* merupakan halaman pembuka pada aplikasi. Halaman *first page* ini menggunakan *gift*. Jadi kita bisa klik dibagian gift untuk melanjutkan di halaman selanjutnya. Dan bisa klik di bagian *start*.

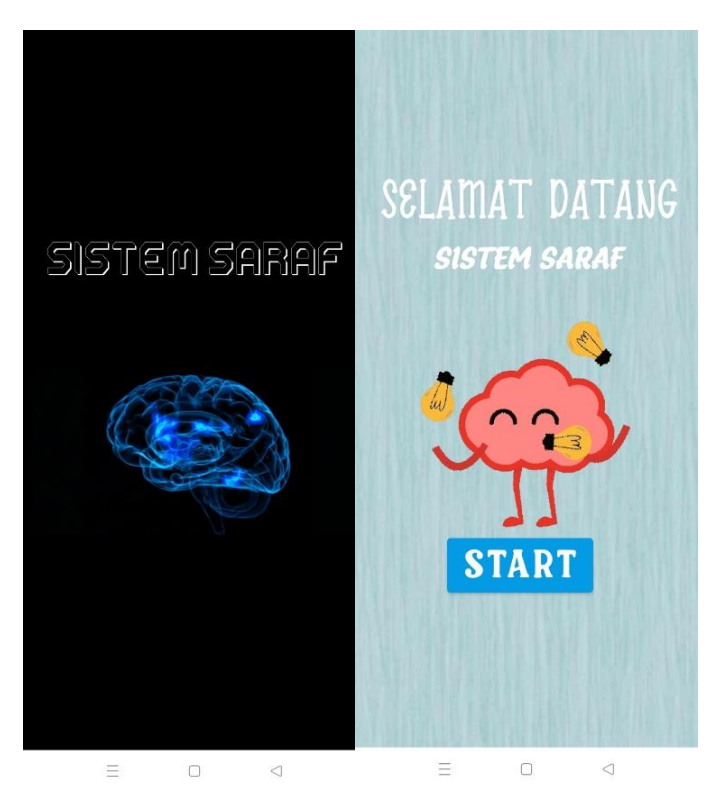

Gambar 4.1 Tampilan First Page

b. Tampilan Beranda

Selanjutnya merupakan menu home atau menu beranda. Bagian ini akan tertera identitas pengguna. Di bagian pojok kanan atas, terdapat tanda titik 3 yang digunakan ketika akan keluar dari aplikasi. Sedangkan di pojok kiri atas, terdapat tanda garis 4 yang digunakan untuk membuka menu bar (tampilan menu). Terdapat beberapa menu, yaitu menu home, menu kata pengantar, menu petunjuk penggunaan aplikasi, menu pendahuluan, menu kegiatan pembelajaran, menu game, menu glossarium, menu daftar pustaka, dan yang terakhir menu profil.

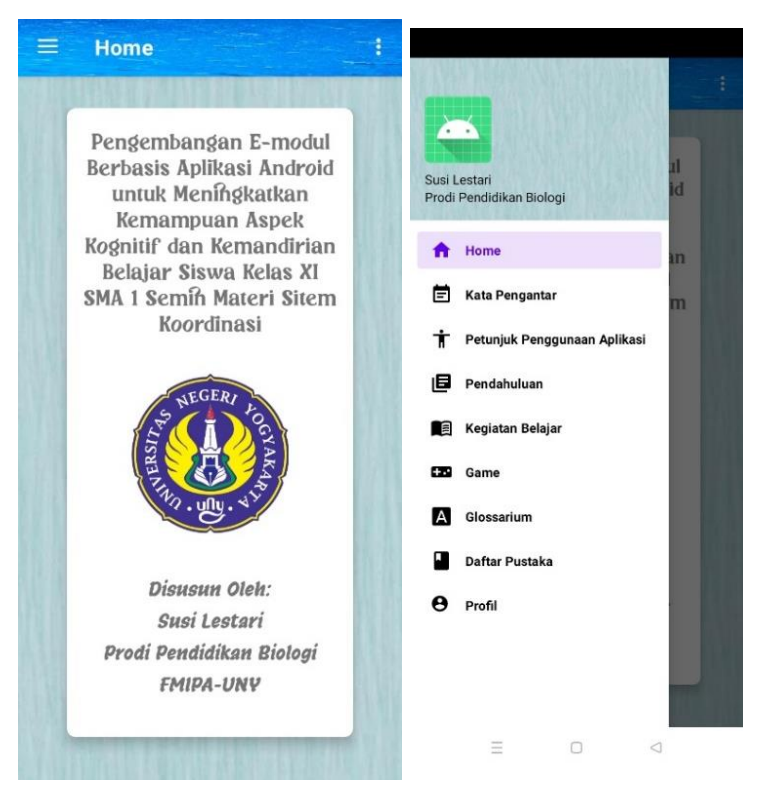

Gambar 4.2 Tampilan Beranda

c. Tampilan Kata Pengantar

Halaman selanjutnya merupakan halaman kata pengantar. Bagian kata pengantar, menggunakan fitur *scrol*.

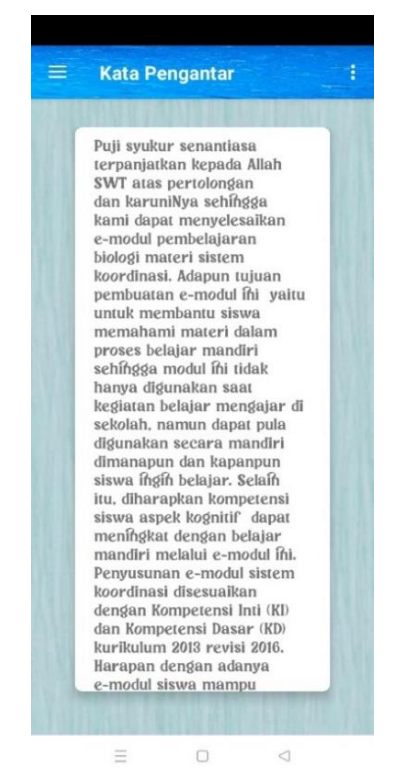

Gambar 4.3 Tampilan Kata Pengantar

d. Tampilan Petunjuk Aplikasi

Pada tampilan ini merupakan tampilan petunjuk penggunaan aplikasi. Terdapat beberapa petunjuk untuk penggunaan aplikasi ini. Bagian petunjuk aplikasi menggunakan fitur *scrol*.

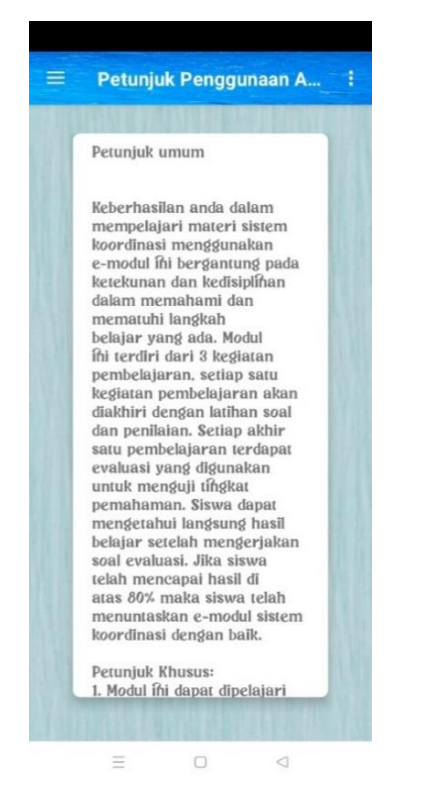

Gambar 4.4 Tampilan Petunjuk Aplikasi

# e. Tampilan Pendahuluan

Halaman selanjutnya merupakan halaman pendahuluan aplikasi. Tampilan pendahuluan masih belum selesai dalam pembuatan karena dari pihak client sendiri masih belum mengirimkan materi pendahuluan. Bagian pendahuluan menggunakan fitur *scrol*.

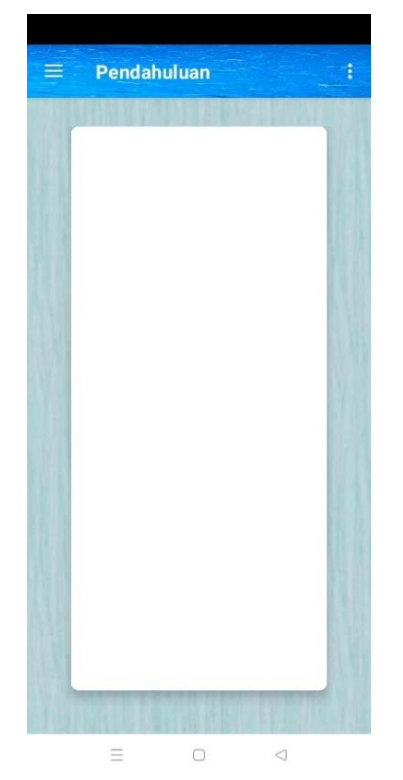

Gambar 4.5 Tampilan Pendahuluan

f. Tampilan Kegiatan Pembelajaran

Halaman selanjutnya merupakan halaman kegiatan pembelajaran. Jika kita ingin memulai kegiatan pembelajaran, kita bisa *klik* tombol *start*.

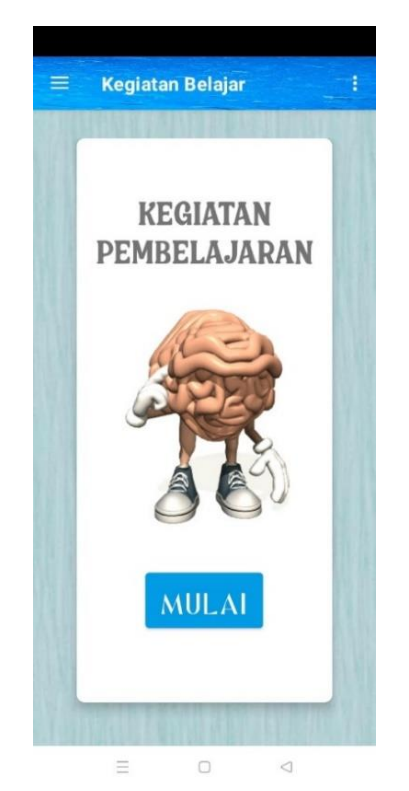

Gambar 4.6 Tampilan Kegiatan Pembelajaran

Setelah *klik start*, maka akan menuju ke menu kegiatan pembelajaran. Sub menu tersebut adalah menu pembelajaran 1, menu pembelajaran 2, menu pembeajaran 3 dan menu pembelajaran 4.

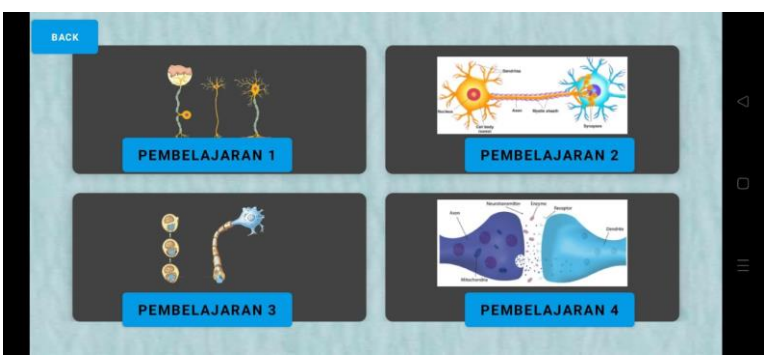

Gambar 4.7 Menu Kegiatan Pembelajaran

Gambar dibawah ini merupakan menu pembelajaran 1. Menu tersebut menampilkan gambar sel saraf dan dibagian bawah terdapat beberapa bagian sel saraf. Jika kita klik button pada bagian sel saraf 1 contohnya bagian axon, maka akan muncul petunjuk dimana letak axon, dan penjelasan mengenai axon. Bagian yang lain juga sama. Selain itu, di bagian pojok kiri atas, terdapat tombol button yang digunakan untuk kembali ke menu kegiatan pembelajaran.

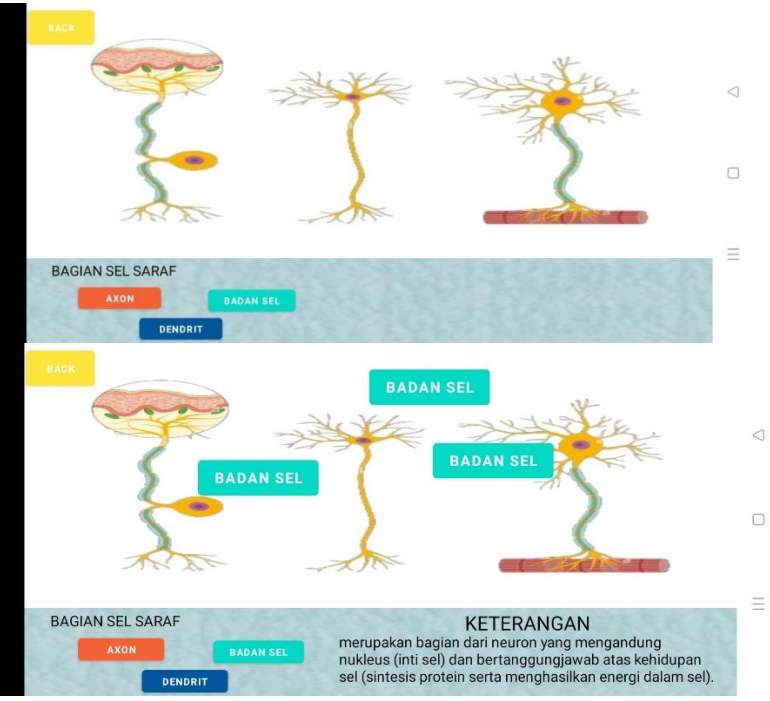

Gambar 4.8 Tampilan Pembelajaran 1

Gambar dibawah ini merupakan bagian menu ke 2 dari kegiatan pembelajaran. Bagian tersebut berupa video pembelajaran. Selain itu, terdapat fitur, dimana kita bisa stop dan melanjutkan video tersebut

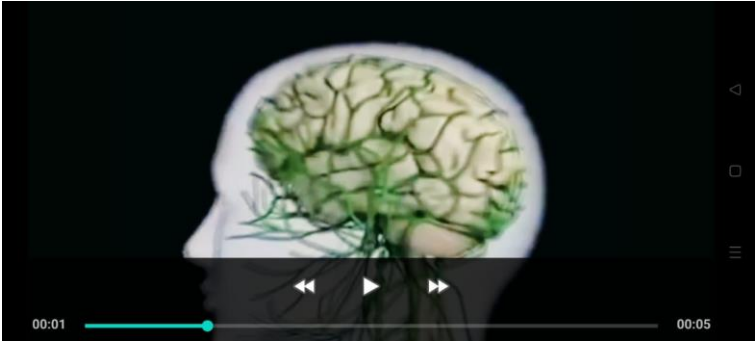

Gambar 4.9 Tampilan Pembelajaran 2

Gambar dibawah ini merupakan menu ketiga dari kegiatan pembelajaran. Halaman tersebut berupa video dan langkah-langkah mengenai penjalaran implus pada jaringan saraf.

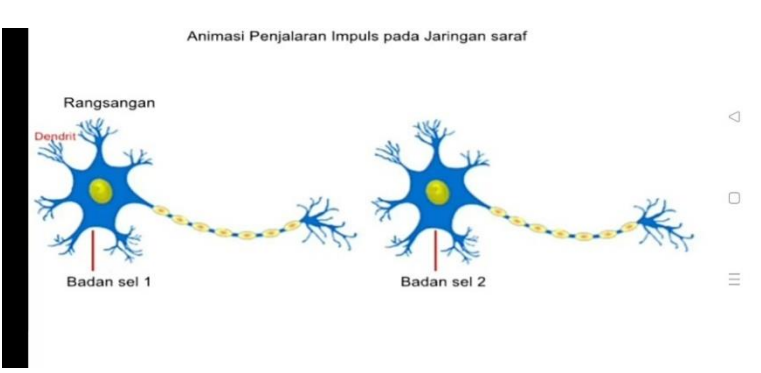

Gambar 4.10 Tampilan Pembelajaran 3

Bagian menu ke 4 dari kegiatan pembelajaran. Bagian tersebut berupa video pembelajaran. Selain itu, terdapat fitur, dimana kita bisa stop dan melanjutkan video tersebut.

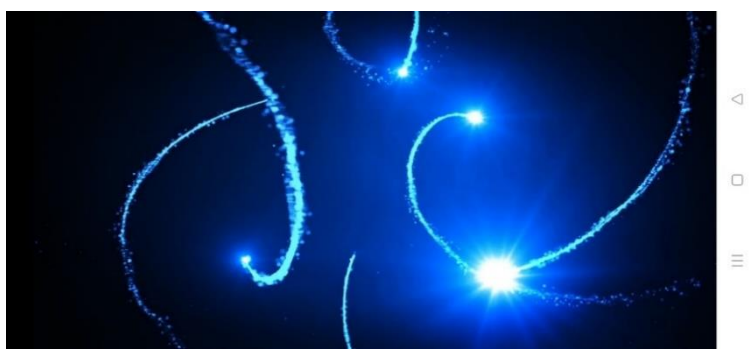

Gambar 4.11 Tampilan Pembelajaran

g. Tampilan Game

Terdapat 2 sub menu yaitu game kuis dan game pesawat. Selain itu, dibagian pojok kiri atas, terdapat *button back* yang digunakan untuk kembali ke menu beranda. Menu kuis sendiri terdiri dari kuis mengenai sel saraf. Ketika kuis telah selesai, akan dimunculkannya *score* yang didapatkan. Selain dimunculkannya *score*, terdapat bagian pilihan dimana kita akan mengulangi kuis tersebut atau kembali ke menu beranda.

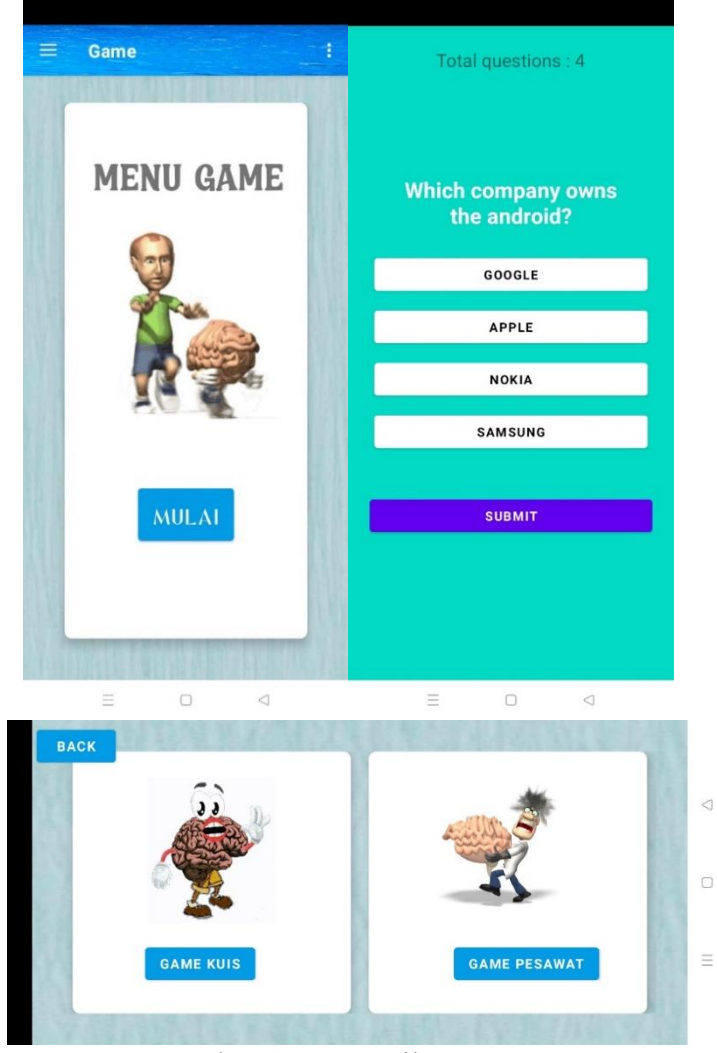

Gambar 4.12 Tampilan Game

h. Tampilan Glossarium dan Tampilan Daftar Pustaka

Halaman Glossarium dan halaman Daftar Pustaka masih belum selesai dalam pembuatan karena dari pihak client sendiri masih belum mengirimkan materi pendahuluan. Bagian pendahuluan menggunakan fitur *scrol*.

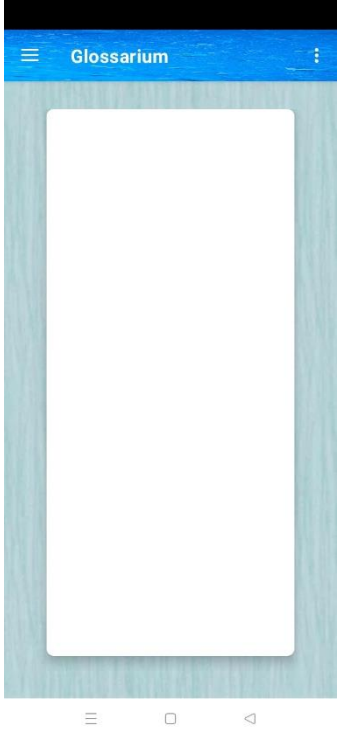

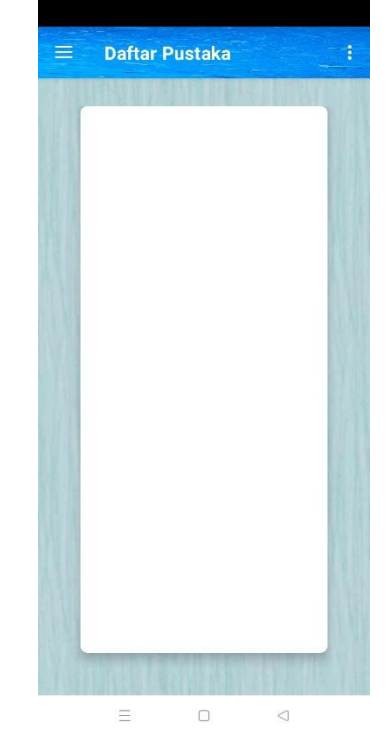

Gambar 4.13 Tampilan Gambar 4.14 Tampilan Daftar Glossarium Pustaka

i. Tampilan Profile

Halaman selanjutnya merupakan halaman profile pengguna. Halaman profil berupa identitas pengguna. Selain itu, terdapat foto pengguna dan nantinya foto tersebut dapat dimunculkan di bagian menu bar.

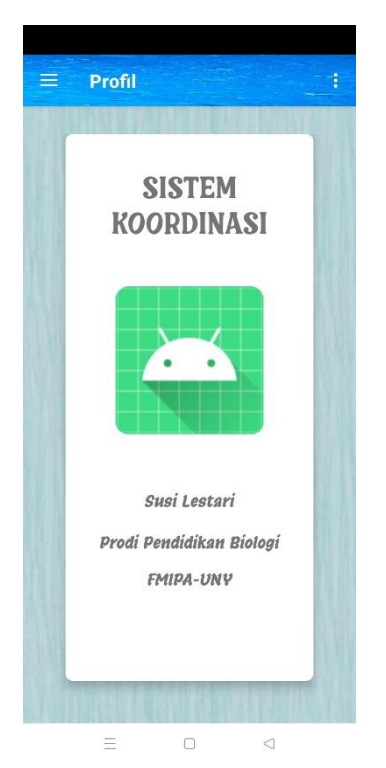

Gambar 4.15 Tampilan Profile

### **3. Keberlanjutan**

Dalam kegiatan KP Magang ini saya tidak melakukan keberlanjutan denganARPATEAM, sehingga saya hanya melaksanakan kegiatan kerja praktik saja.

# **BAB V**

### **PENUTUP**

#### **A. Kesimpulan**

Setelah melaksanakan praktik magang *Frondend* pada Perusahaan ARPATEAM, hal yang diperoleh penulis adalah :

- 1. Mendapatkan gambaran nyata tentang bagaimana penerapan ilmu atau teori yang selama ini diperoleh pada masa perkuliahan seperti pembuatan website, penggunaan *framework*, menambah wawasan dibidang *Frondend.*  .Mendapatkan wawasan dan informasi tentang dunia kerja seperti kerja tim dalammembuat aplikasi dan keterampilan berkomunikasi.
- 2. Mendapatkan pengalaman baru dalam beradaptasi dengan dunia kerja dengan cara berkomunikasi yang baik dan benar.

#### **B. Saran**

Dari hasil pengamatan penulis, perusahaan ARPATEAM merupakan perusahaan baru yang memiliki potensi besar apabila memiliki cakupan pasar yang lebih luas dan dikelola dengan baik. Penulis merasa perusahaan ARPATEAM merupakan perusahaan yang cocok dijadikan tempat Praktik Kerja di bidang pengembangan web. Bagi masiswa atau mahasiswi yang ingin melakukan Praktik Magang di Perusahaan ARPATEAM penulis menyarankan agar belajar *Frondend* dengan merancang aplikasi yang akan dibangun.

# **LAMPIRAN**

# 1. SERTIFIKAT

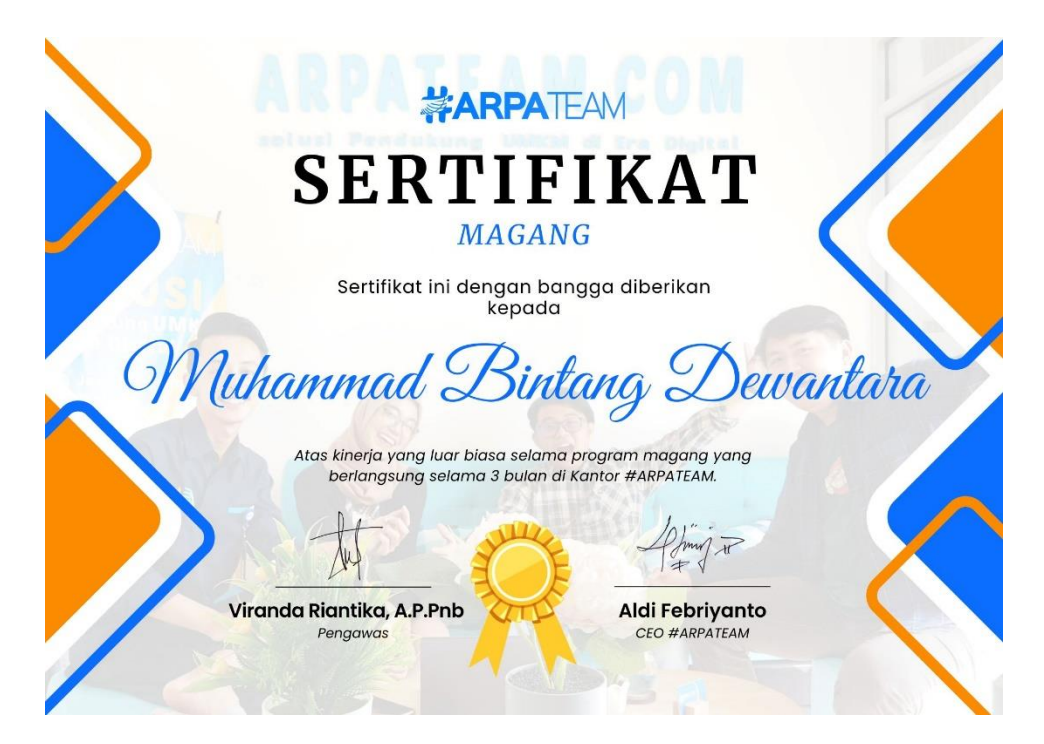

Gambar 5.1 Sertifikat Magang

2. Dokumentasi Frondend untuk kebutuhan aplikasi

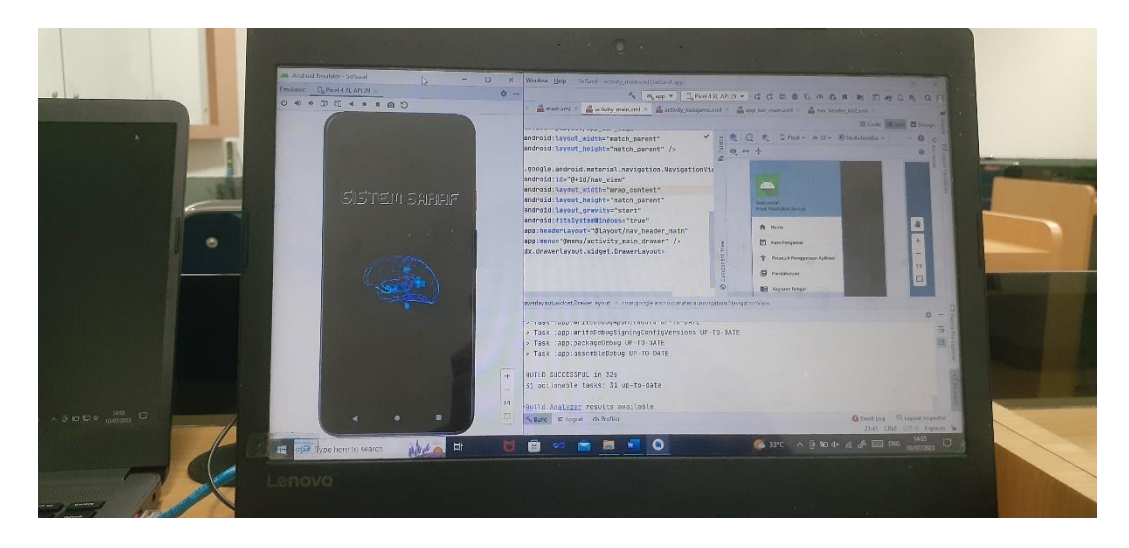

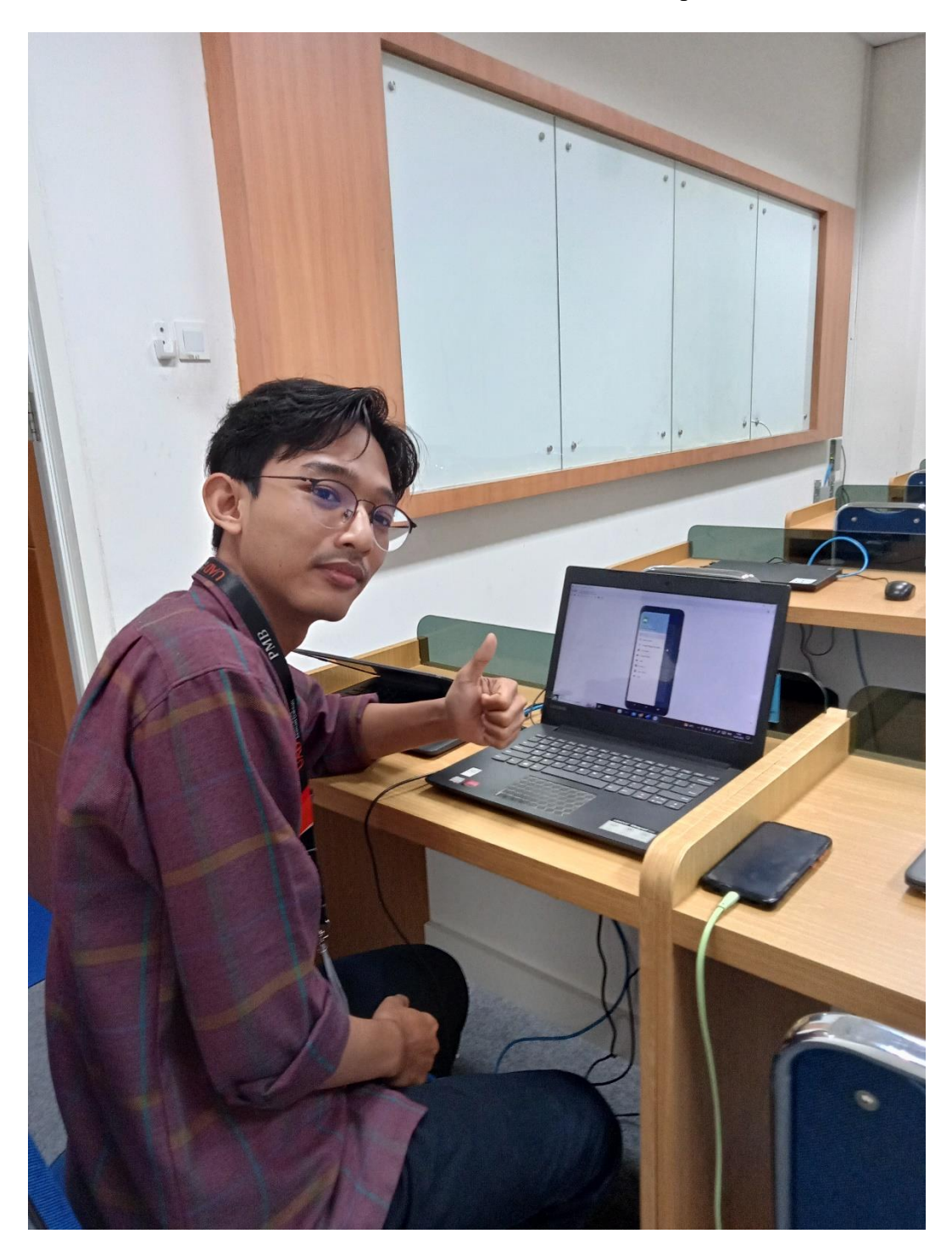

Gambar 5.2 Dokumentasi Frondend kebutuhan aplikasi

Gambar 5.3 Dokumentasi Frondend kebutuhan aplikasi

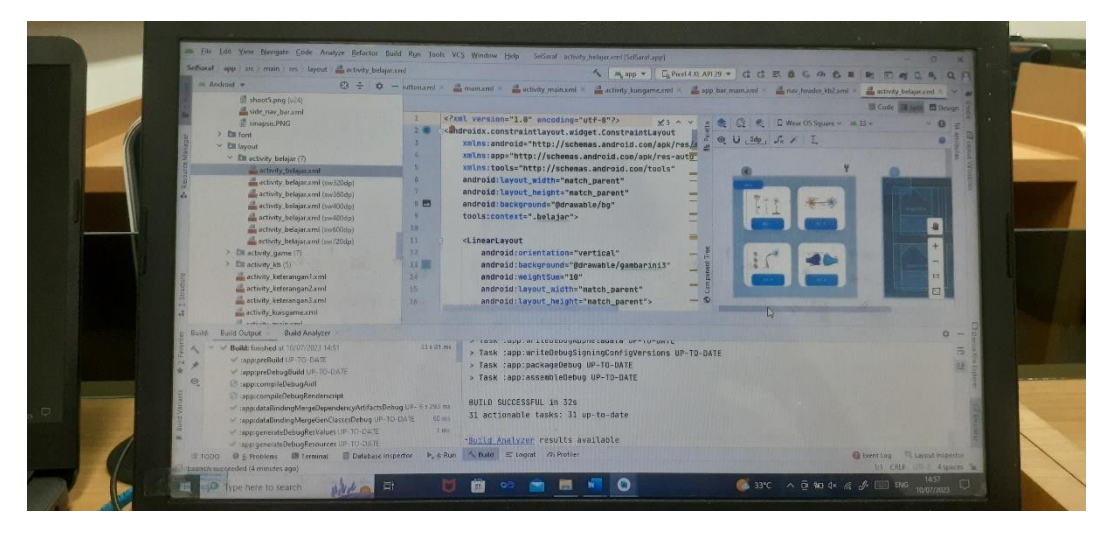

3. Dokumentasi Frondend kebutuhan halaman

Gambar 5.4 Dokumentasi Frondend kebutuhan halaman

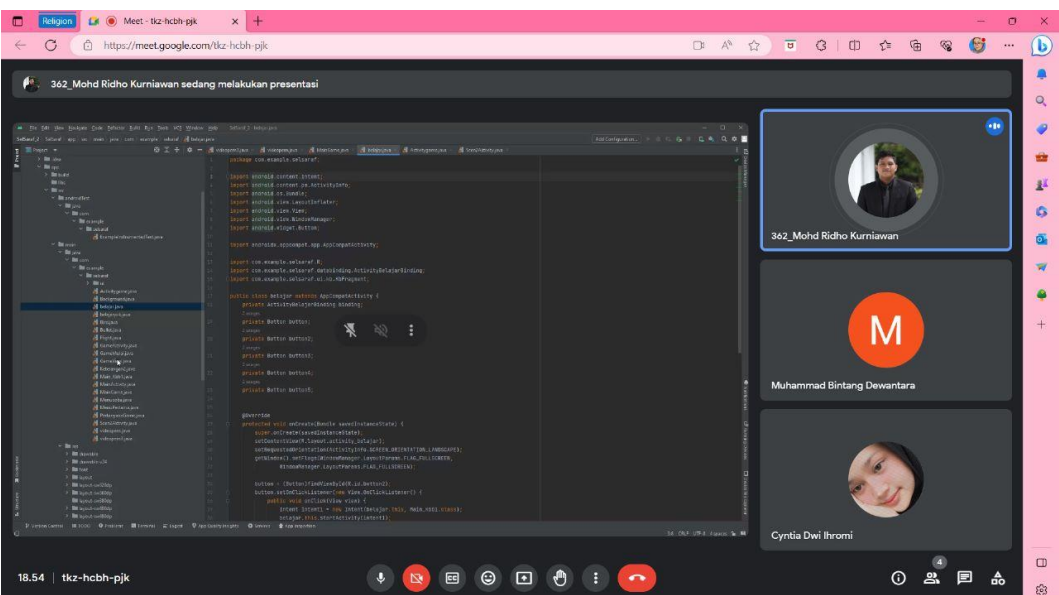

4. Dokumentasi Evaluasi project

- Gambar 5.5 Dokumentasi Frondend kebutuhan halaman
- 5. Logbook

# **LOG BOOK PRAKTIK MAGANG MAHASISWA PROGRAM STUDI S1 INFORMATIKA T.A 2022 / 2023**

*(WAJIB DIISI DAN MASUK DALAM PENILAIAN)*

#### Nim 1900018253

Nama Mahasiswa : Muhammad Bintang Dewantara

Judul Praktik Magang : Pembuatan Aplikasi Pembelajaran Biologi Berbasis Android

Dosen Pembimbing

: Dr. Ir., Ardi Pujiyanta,M.T.

Pembimbing Lapangan : Viranda Riantika A.P.Pnb

#### Petunjuk Pengisian Log Book

- 1. Log book di isi per minggu
- 2. Log book ditulis tangan
- 3. Setiap kegiatan di paraf oleh pembimbing lapangan/ dosen pembimbing Praktik Magang
- 4. Log book per minggu di paraf oleh dosen pengampu kelas Praktik Magang
- 5. Jumlah bimbingan minimal 4x

### **Logbook Minggu 4 sd 7 (sebelum UTS)**

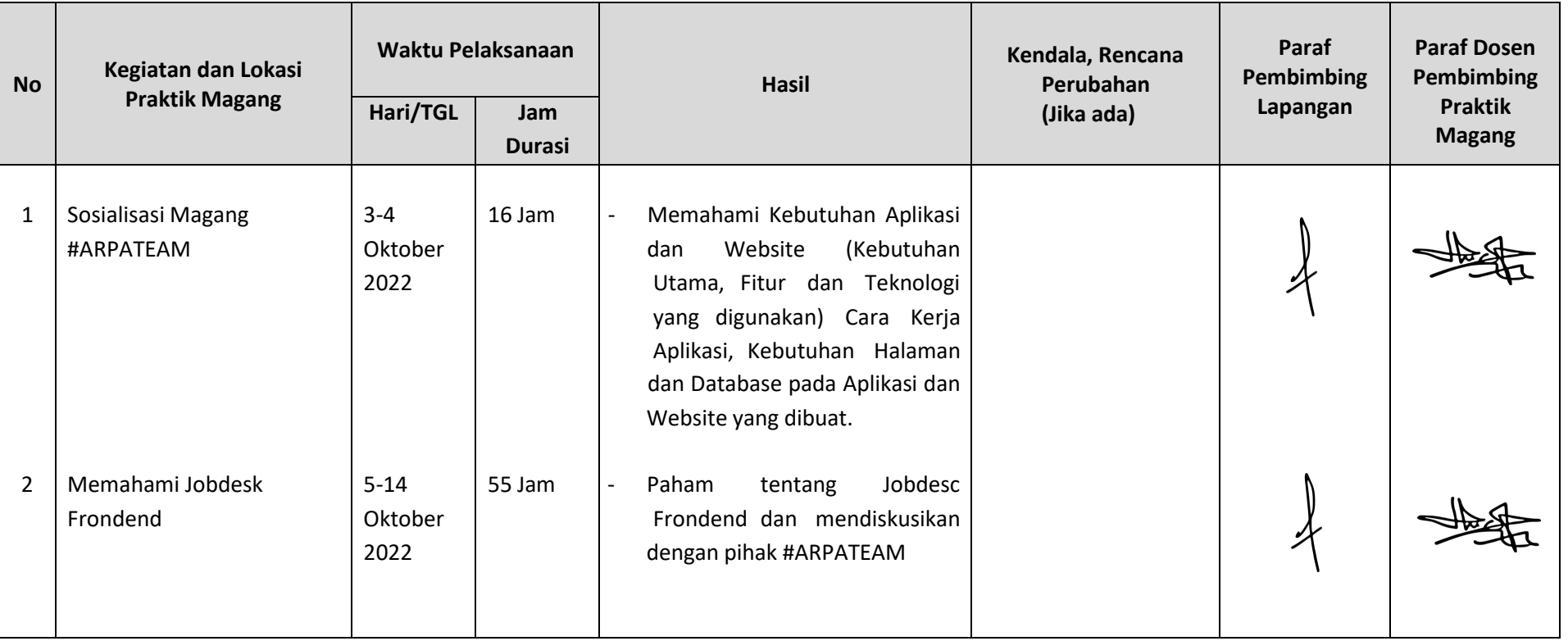

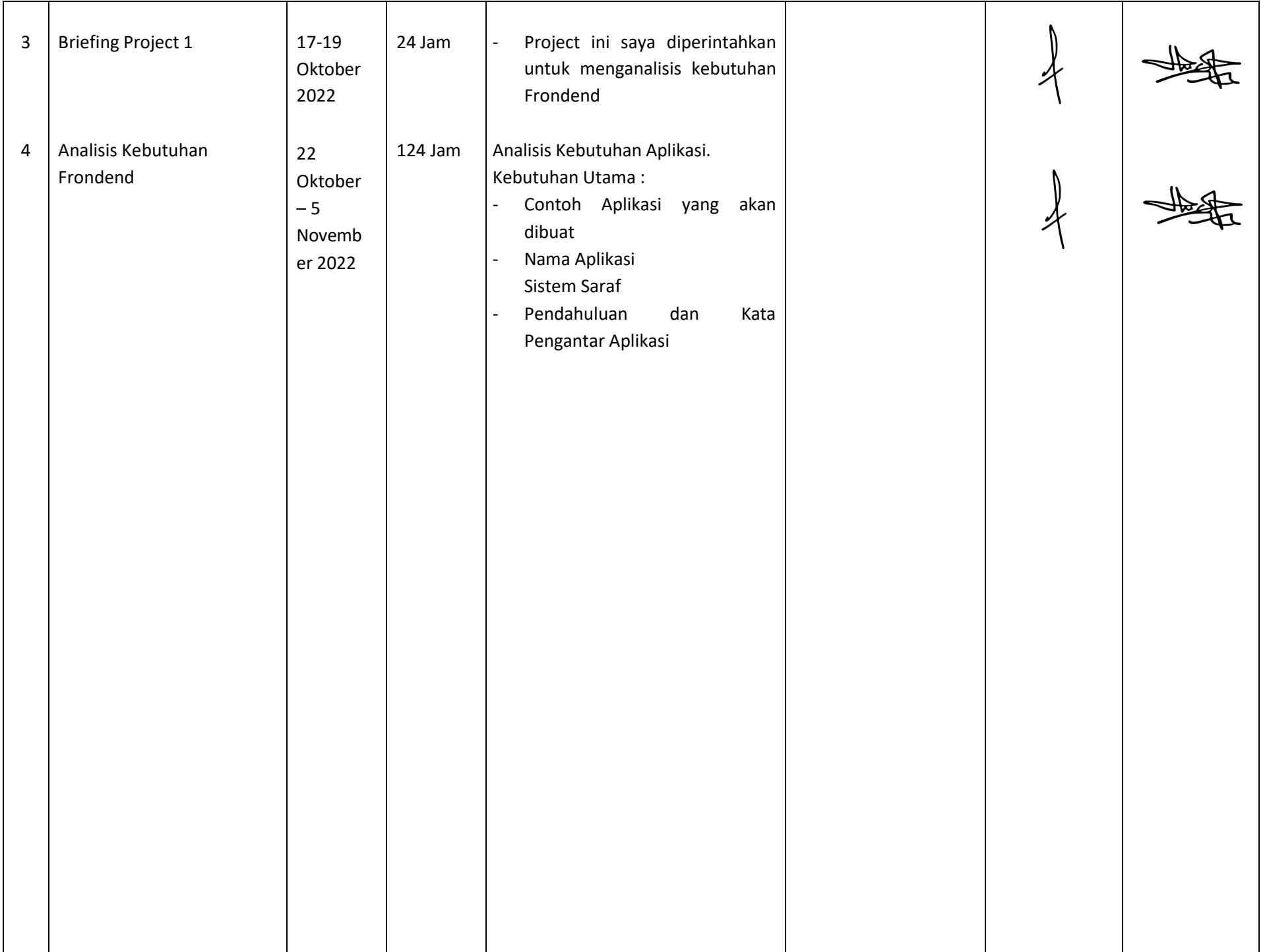

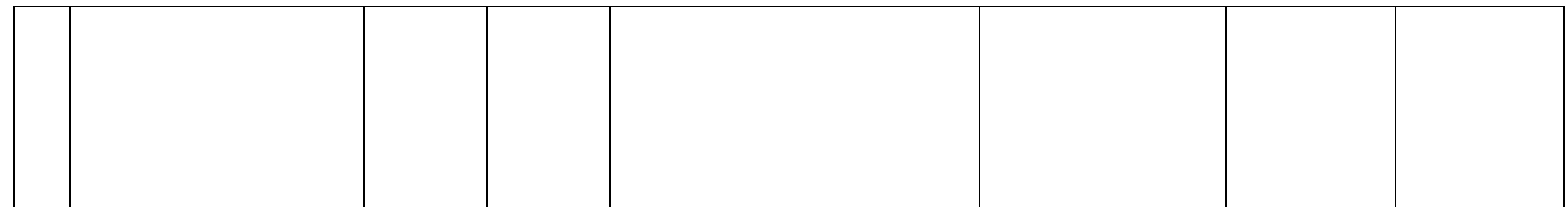

Catatan Pembimbing Lapangan/Dosen Pembimbing Praktik Magang / Dosen Pengampu Kelas Praktik Magang:

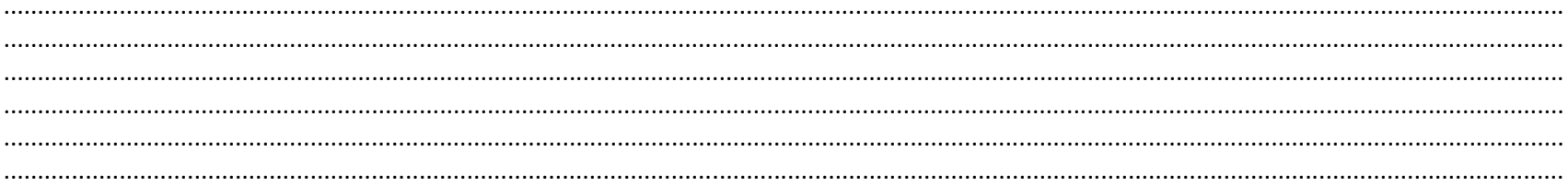

Yogyakarta, Senin 29 Mei 2023

Dosen Pengampu Kelas Praktik Magang

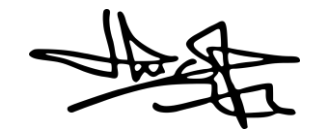

(Dr. Ir., ArdiPujiyanta, M.T.)

Mahasiswa

(Muhammad Bintang Dewantara)

# **LOG BOOK PRAKTIK MAGANG MAHASISWA PROGRAM STUDI S1 INFORMATIKA, UAD T.A 2022 / 2023**

*(WAJIB DIISI DAN MASUK DALAM PENILAIAN)*

#### Nim : 1900018253

Nama Mahasiswa : Muhammad Bintang Dewantara

Judul Praktik Magang : Pembuatan Aplikasi Pembelajaran Biologi Berbasis Android

Dosen Pembimbing : Dr. Ir., Ardi Pujiyanta,M.T.

Pembimbing Lapangan : Viranda Riantika A.P.Pnb

Petunjuk Pengisian Log Book

- 1. Log book di isi per minggu
- 2. Log book ditulis tangan
- 3. Setiap kegiatan di paraf oleh pembimbing lapangan/ dosen pembimbing Praktik Magang
- 4. Log book per minggu di paraf oleh dosen pengampu kelas Praktik Magang
- 5. Jumlah bimbingan minimal 3x

### **Logbook Minggu 8 sd 10 (setelah UTS)**

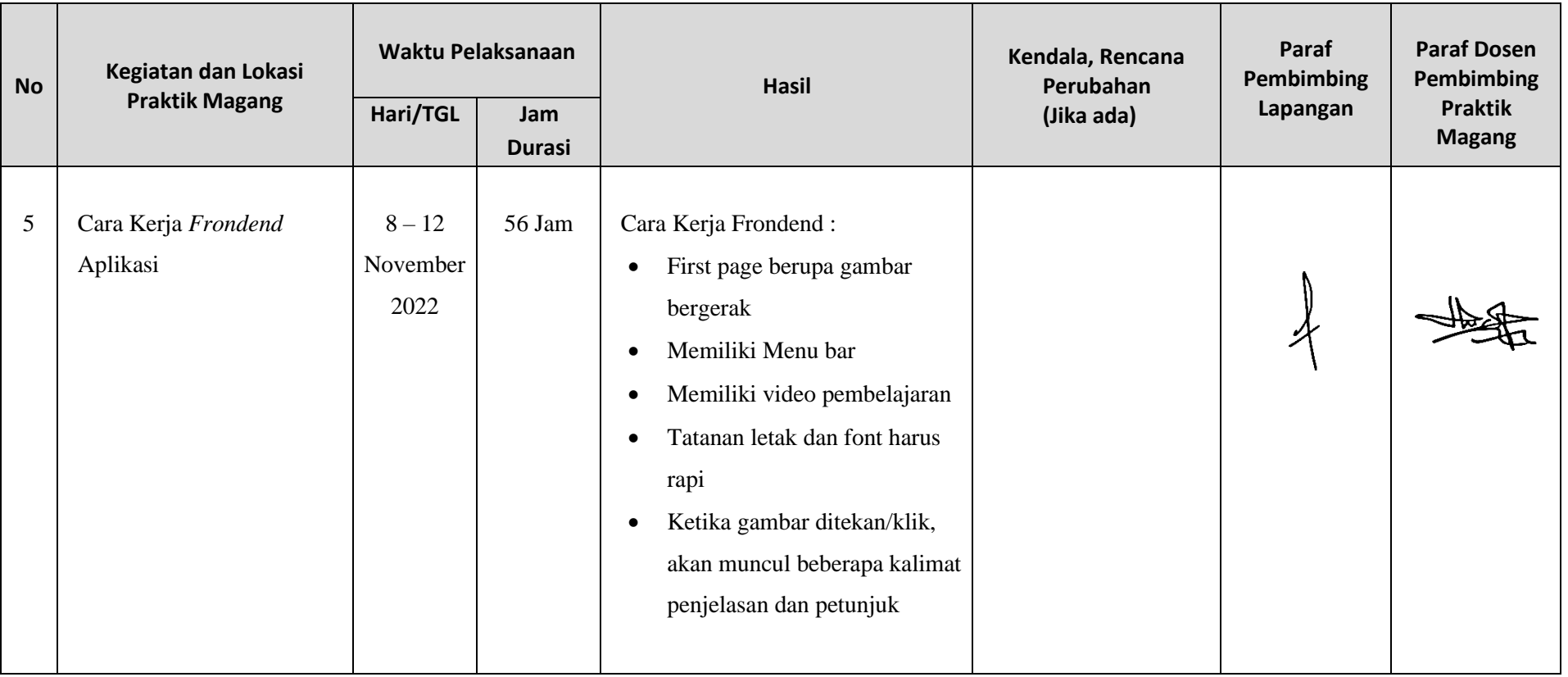

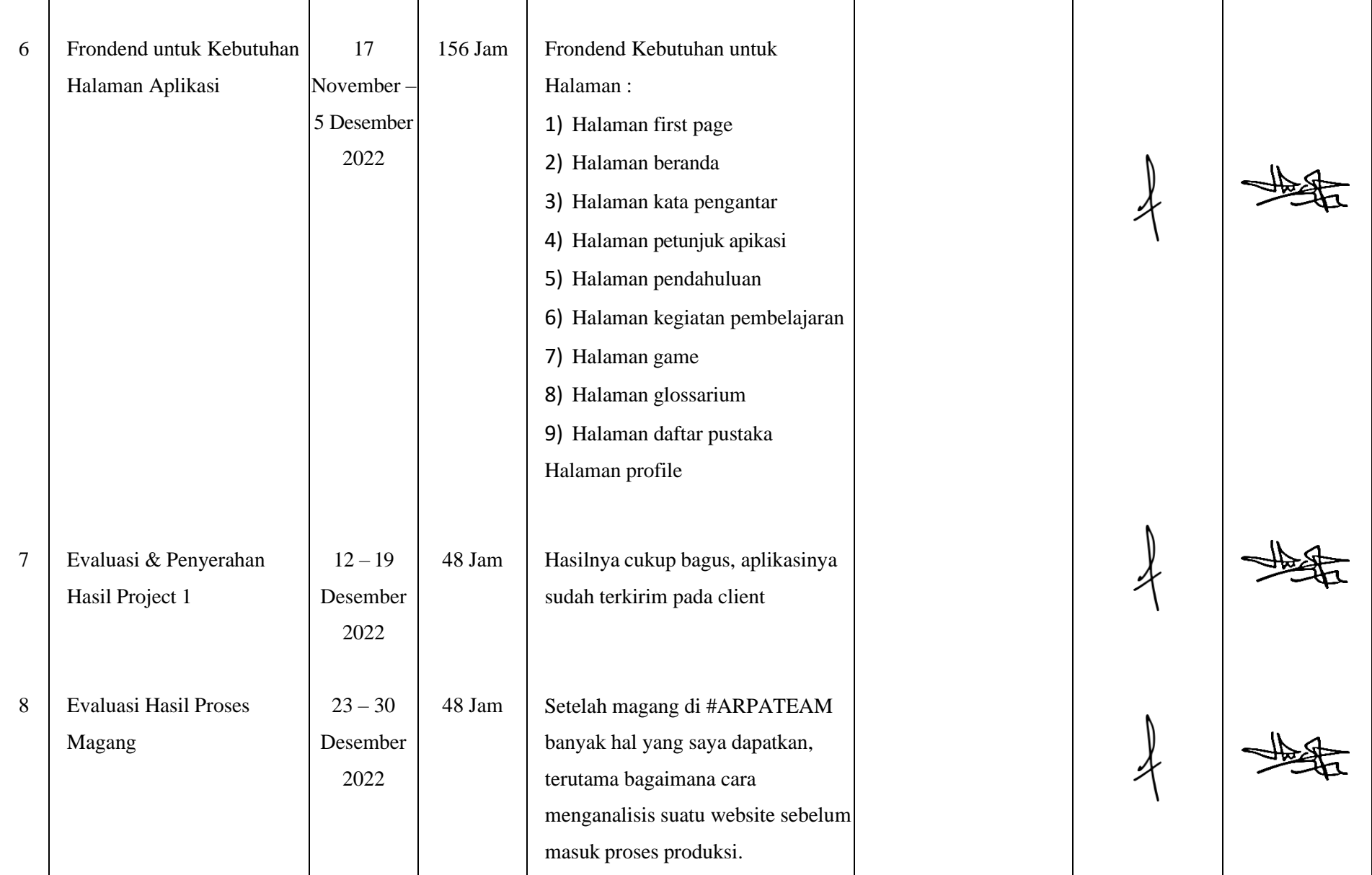

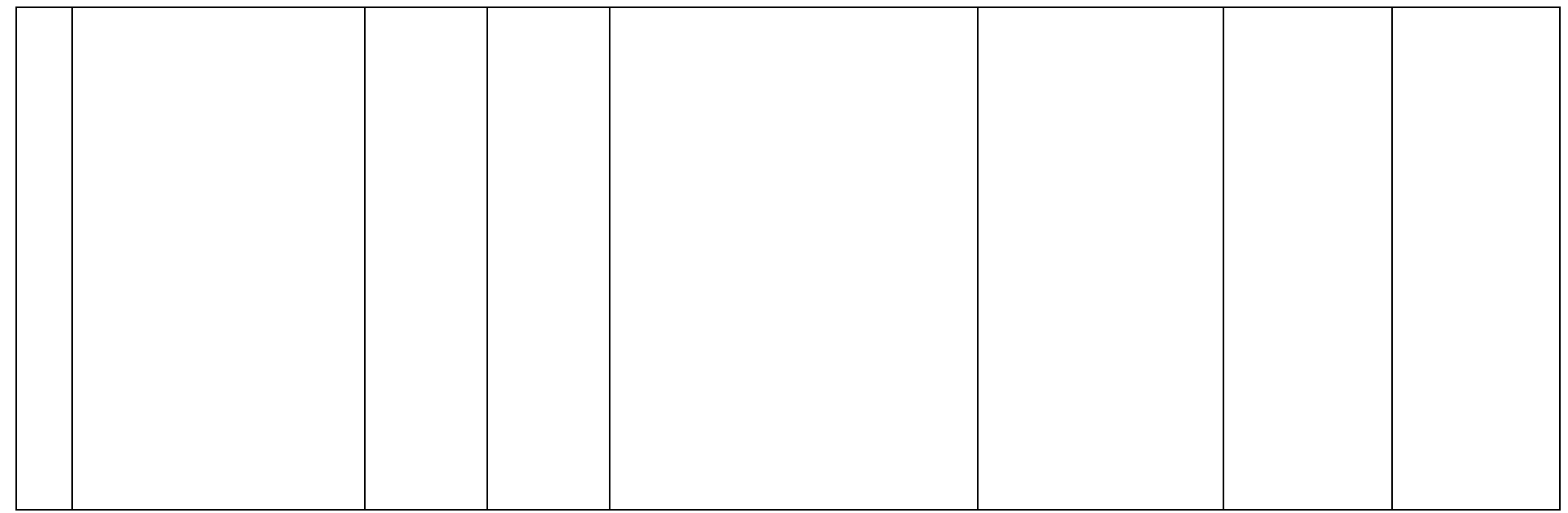

Catatan Pembimbing Lapangan/Dosen Pembimbing Praktik Magang / Dosen Pengampu Kelas Praktik Magang:

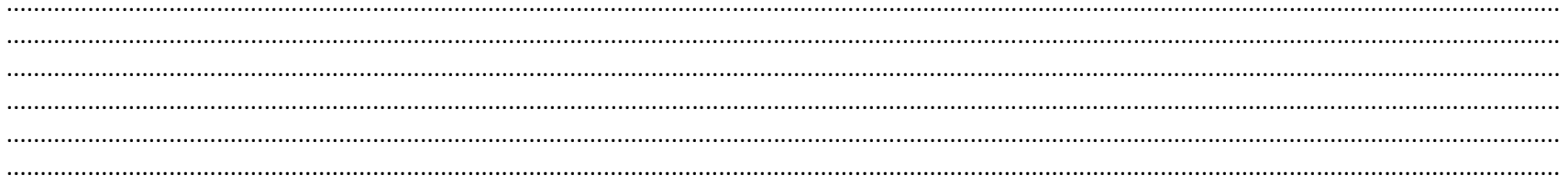

Yogyakarta, 10 Juli 2023

Mahasiswa

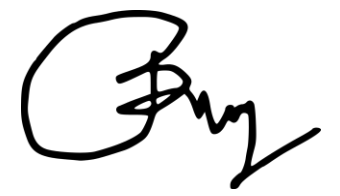

(Muhammad Bintang Dewantara)

Dosen Pengampu Kelas Praktik Magang

(Dr. Ir., ArdiPujiyanta, M.T.)